**Student Financial Services Division of Enrollment and Access** Centennial Hall 1065 Campus Delivery Fort Collins, Colorado 80523-1065 (970)491-6321 (970)491-5010 FAX sfs.colostate.edu

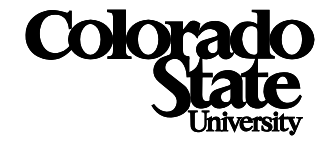

## Steps to Access a 1098-T Online

1. Students can log into RAMweb at [www.ramweb.colostate.edu](http://www.ramweb.colostate.edu/) and select **Tax Information**

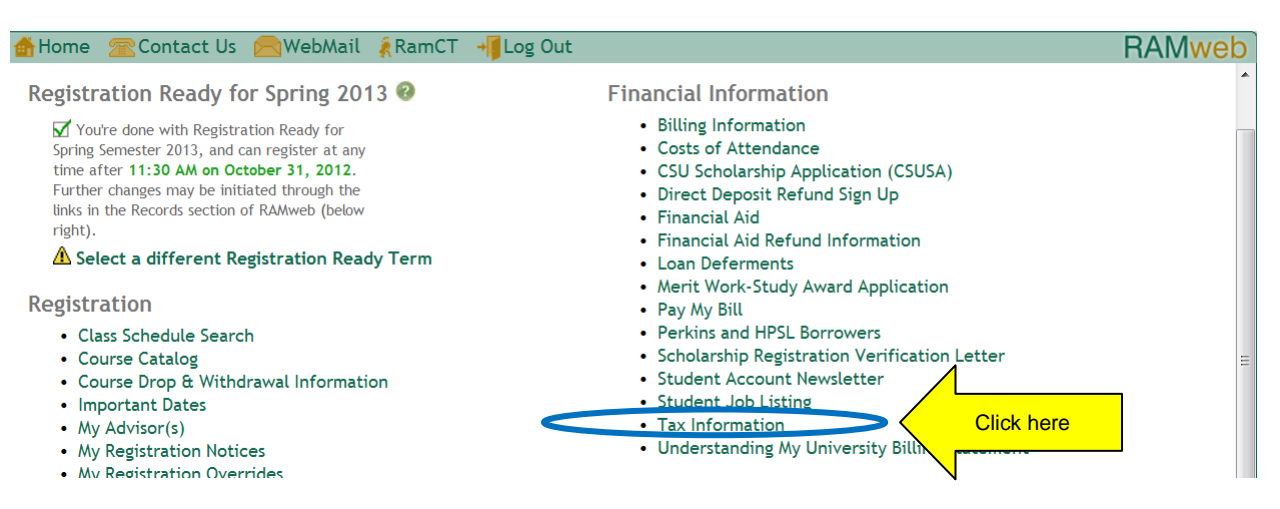

## 2. Select **1098-T Reporting Forms**

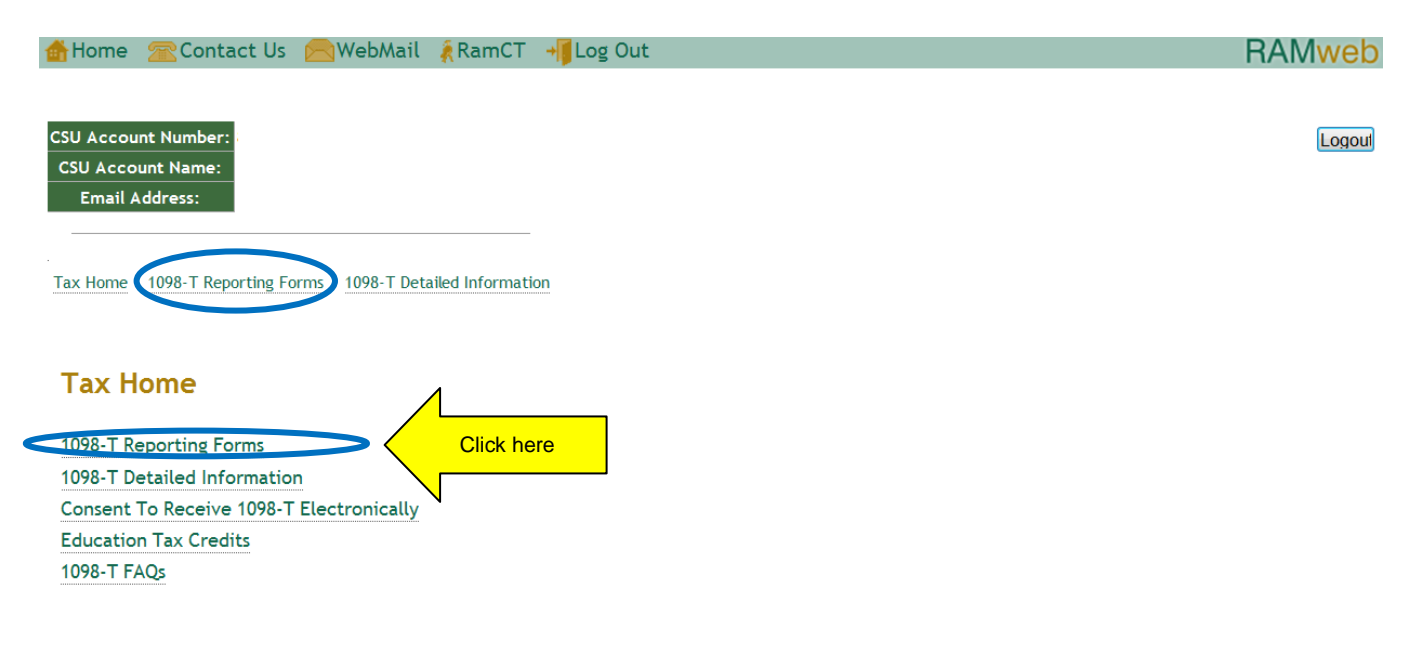

Note: Your session will expire after 20 minutes of inactivity.

For questions on your student account call 970-491-6321. For questions on your commercial (non-student) account call 970-491-2697 Monday - Friday 7:30am - 4:30pm.

## 3. Select appropriate calendar year

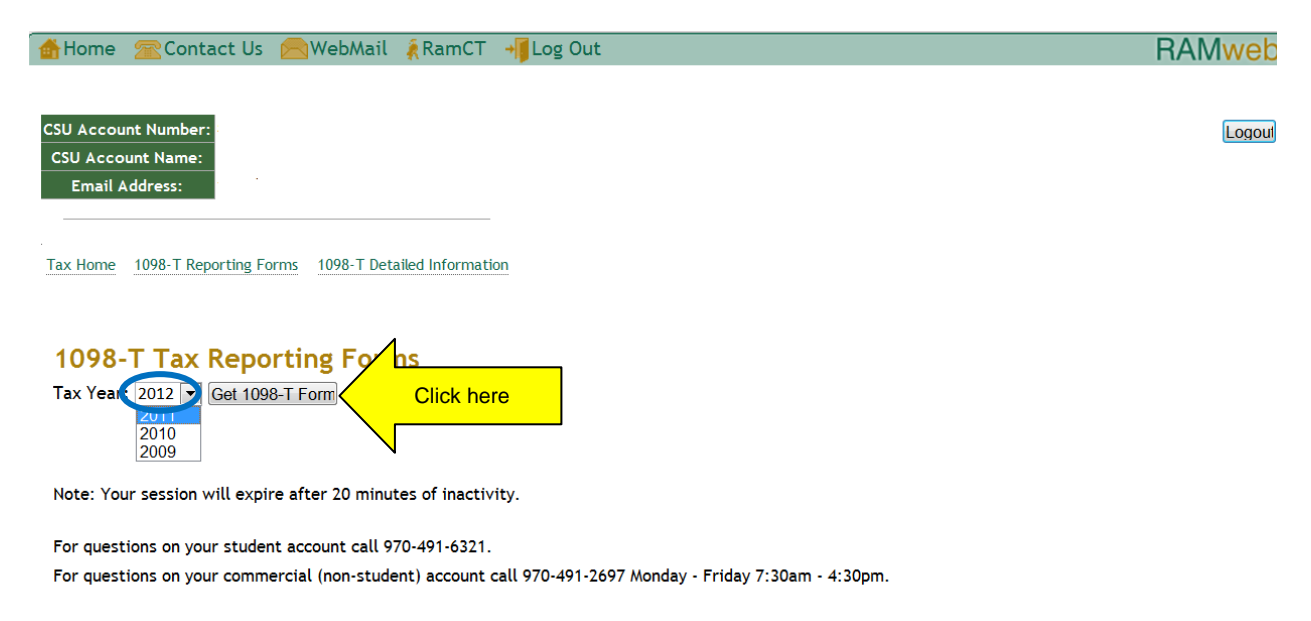

## 4. 1098-T will display and can be printed for tax purposes

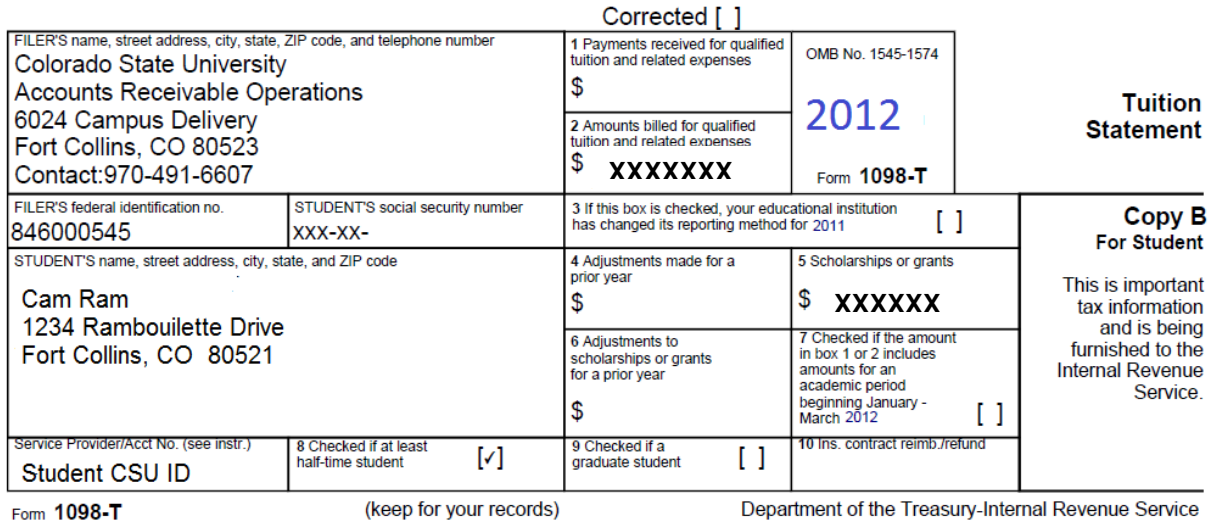

1/15/13